Auf EB wartend: Unterschied zwischen den Versionen

# Auf EB wartend: Unterschied zwischen den Versionen

#### **[Version vom 13. Mai 2019, 12:42 Uhr](https://onlinehilfen.ra-micro.de/index.php?title=Auf_EB_wartend&oldid=43162) ([Quelltext](https://onlinehilfen.ra-micro.de/index.php?title=Auf_EB_wartend&action=edit&oldid=43162)**

**[Version vom 4. Juni 2020, 19:19 Uhr](https://onlinehilfen.ra-micro.de/index.php?title=Auf_EB_wartend&oldid=48994) ([Quelltext anzeigen](https://onlinehilfen.ra-micro.de/index.php?title=Auf_EB_wartend&action=edit&oldid=48994) )**

**[anzeigen](https://onlinehilfen.ra-micro.de/index.php?title=Auf_EB_wartend&action=edit&oldid=43162))** [AGörlich](https://onlinehilfen.ra-micro.de/index.php?title=Benutzer:AG%C3%B6rlich&action=view) ([Diskussion](https://onlinehilfen.ra-micro.de/index.php?title=Benutzer_Diskussion:AG%C3%B6rlich&action=view) | [Beiträge\)](https://onlinehilfen.ra-micro.de/index.php/Spezial:Beitr%C3%A4ge/AG%C3%B6rlich) [← Zum vorherigen Versionsunterschied](https://onlinehilfen.ra-micro.de/index.php?title=Auf_EB_wartend&diff=prev&oldid=43162)

[AGörlich](https://onlinehilfen.ra-micro.de/index.php?title=Benutzer:AG%C3%B6rlich&action=view) [\(Diskussion](https://onlinehilfen.ra-micro.de/index.php?title=Benutzer_Diskussion:AG%C3%B6rlich&action=view) | [Beiträge](https://onlinehilfen.ra-micro.de/index.php/Spezial:Beitr%C3%A4ge/AG%C3%B6rlich)) [Zum nächsten Versionsunterschied →](https://onlinehilfen.ra-micro.de/index.php?title=Auf_EB_wartend&diff=next&oldid=48994)

#### **Zeile 1: Zeile 1:**

**−** [[Hauptseite]] > [[:Category:E-Workflow|E-Workflow]] > [[**E-Ausgangsfach**]] > [[Auf EB wartend]] **+**

[[Hauptseite]] > [[:Category:E-Workflow|E-Workflow]] > [[**Postaus gang**]] > [[Auf EB wartend]]

==Allgemein== ==Allgemein==

# Version vom 4. Juni 2020, 19:19 Uhr

[Hauptseite](https://onlinehilfen.ra-micro.de/index.php/Hauptseite) > [E-Workflow](https://onlinehilfen.ra-micro.de/index.php/Kategorie:E-Workflow) > [Postausgang](https://onlinehilfen.ra-micro.de/index.php/Postausgang) > [Auf EB wartend](https://onlinehilfen.ra-micro.de)

#### **Inhaltsverzeichnis**

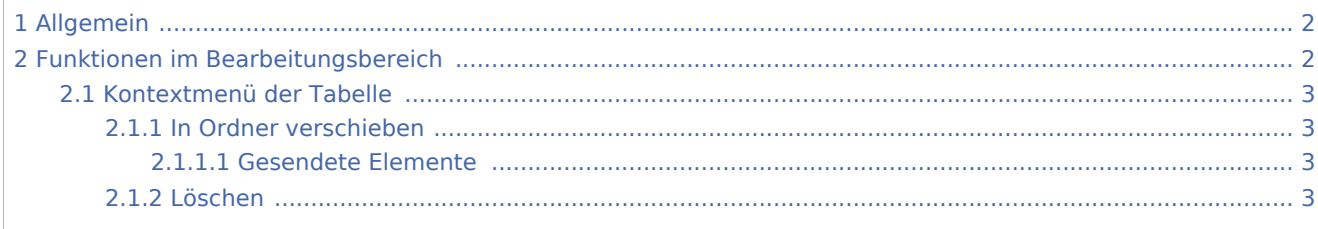

Auf EB wartend: Unterschied zwischen den Versionen

# <span id="page-1-0"></span>Allgemein

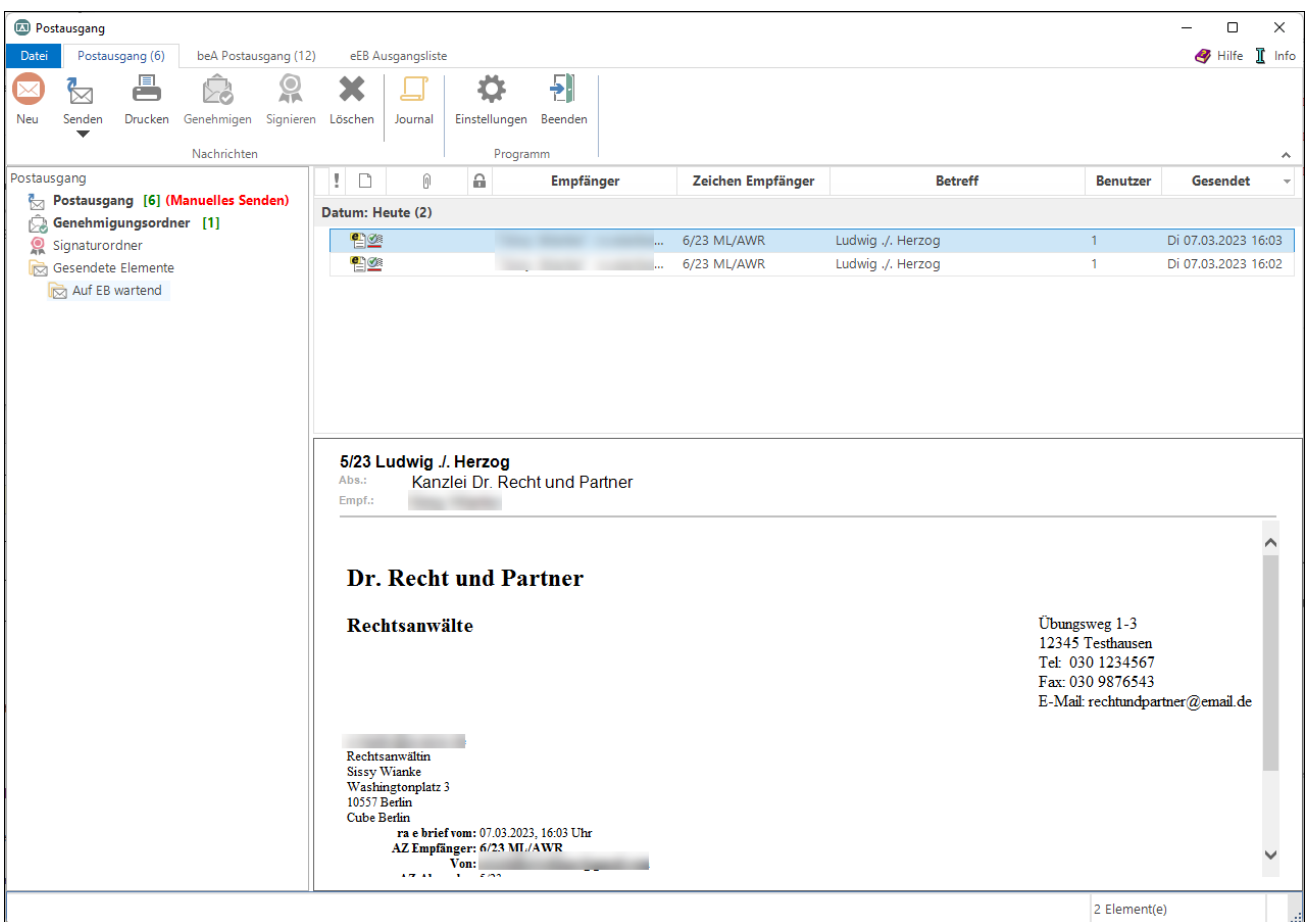

Wurde im *E-Brief* unter *Optionen* eine Empfangsbestätigung angefordert, werden die entsprechenden Nachrichten im *E-Ausgangsfach* im Ordner *Gesendete Elemente*, Unterordner *Auf EB wartend* abgelegt und mit dem Symbol gekennzeichnet, solange sie noch nicht bestätigt wurden. Nach Erhalt einer Empfangsbestätigung werden diese Nachrichten in den Ordner *Gesendete Elemente* verschoben und dort mit dem Symbol **ausgewiesen**.

Über ein Kontextmenü können markierte Nachrichten in den Ordner *Gesendete Elemente* verschoben werden.

Für die Übermittlung von Lese- / Empfangsbestätigungen muss der E-Mail-Client des Empfängers über die technische Möglichkeit verfügen. Dies ist z. B. bei Microsoft Outlook (kurz: MS Outlook) der Fall.

## <span id="page-1-1"></span>Funktionen im Bearbeitungsbereich

Über ein Kontextmenü können Nachrichten gelöscht oder in den Ordner *Gesendete Elemente* verschoben werden.

Auf EB wartend: Unterschied zwischen den Versionen

## <span id="page-2-0"></span>Kontextmenü der Tabelle

### <span id="page-2-1"></span>**In Ordner verschieben**

#### <span id="page-2-2"></span>**Gesendete Elemente**

Verschiebt die Nachricht in den Ordner *Gesendete Elemente*.

#### <span id="page-2-3"></span>**Löschen**

Löscht die Nachricht.